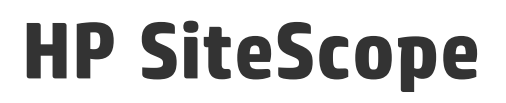

Softwareversion: 11.30

# SiteScope – Neuerungen

Dokument-Releasedatum: Januar 2015 Software-Releasedatum: Januar 2015

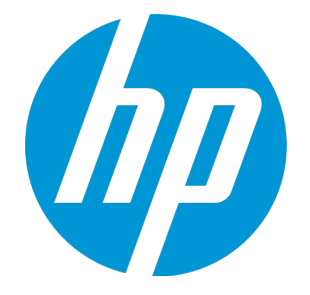

# Rechtliche Hinweise

#### Garantie

Die Garantiebedingungen für Produkte und Services von HP sind in der Garantieerklärung festgelegt, die diesen Produkten und Services beiliegt. Keine der folgenden Aussagen kann als zusätzliche Garantie interpretiert werden. HP haftet nicht für technische oder redaktionelle Fehler oder Auslassungen.

Die hierin enthaltenen Informationen können ohne vorherige Ankündigung geändert werden.

## Eingeschränkte Rechte

Vertrauliche Computersoftware. Gültige Lizenz von HP für den Besitz, Gebrauch oder die Anfertigung von Kopien erforderlich. Entspricht FAR 12.211 und 12.212; kommerzielle Computersoftware, Computersoftwaredokumentation und technische Daten für kommerzielle Komponenten werden an die US-Regierung per Standardlizenz lizenziert.

# Copyright-Hinweis

© Copyright 2005 - 2015 Hewlett-Packard Development Company, L.P.

## Markenhinweise

Adobe® und Acrobat® sind Marken der Adobe Systems Incorporated.

Intel®, Pentium® und Intel® Xeon® sind Marken der Intel Corporation in den Vereinigten Staaten und anderen Ländern.

iPod ist eine Marke der Apple Computer, Inc.

Java ist eine eingetragene Marke von Oracle und/oder der zugehörigen Tochtergesellschaften.

Microsoft®, Windows®, Windows NT® und Windows® XP sind in den Vereinigten Staaten eingetragene Marken der Microsoft Corporation.

Oracle ist eine eingetragene Marke der Oracle Corporation und/oder der zugehörigen Tochtergesellschaften.

UNIX® ist eine eingetragene Marke von The Open Group.

# Aktualisierte Dokumentation

Die Titelseite dieses Dokuments enthält die folgenden bezeichnenden Informationen:

- Software-Versionsnummer zur Angabe der Software-Version.
- <sup>l</sup> Dokument-Releasedatum, das sich mit jeder Aktualisierung des Dokuments ändert.
- <sup>l</sup> Software-Releasedatum zur Angabe des Releasedatums der Software-Version.

Unter der unten angegebenen Internetadresse können Sie überprüfen, ob neue Updates verfügbar sind, und sicherstellen, dass Sie mit der neuesten Version eines Dokuments arbeiten: https://softwaresupport.hp.com/group/softwaresupport/search-result?keyword=.

Diese Website erfordert ein HP Passport-Konto. Fall Sie noch kein Konto haben, klicken Sie auf der HP Passport-Anmeldeseite auf **Create an account** (Konto erstellen).

# **Support**

Besuchen Sie die HP Software Support-Website von HP unter: **https://softwaresupport.hp.com**

Auf dieser Website finden Sie Kontaktinformationen und Details zu Produkten, Services und Supportleistungen von HP Software.

Der Software-Support von HP Software bietet Kunden Hilfe mit interaktiven technischen Support-Werkzeuge. Sie bietet schnelle und effiziente Wege, auf interaktive Werkzeuge für den technischen Support zuzugreifen, die für die Führung des Unternehmens erforderlich sind. Als Kunde mit Supportvertrag stehen Ihnen beim Support folgende Optionen zur Verfügung:

- Suchen nach interessanten Wissensdokumenten
- <sup>l</sup> Absenden und Verfolgen von Support-Fällen und Erweiterungsanforderungen
- Herunterladen von Software-Patches
- Verwalten von Supportverträgen
- Nachschlagen von HP-Supportkontakten
- <sup>l</sup> Einsehen von Informationen über verfügbare Services
- <sup>l</sup> Führen von Diskussionen mit anderen Softwarekunden Suchen und Registrieren für Softwareschulungen
- 

Bei den meisten Support-Bereichen ist die Registrierung und Anmeldung als HP-Passport-Benutzer erforderlich. Einige Angebote setzen den Abschluss eines Supportvertrags voraus. Wechseln Sie zum Registrieren einer HP Passport-ID zu **https://softwaresupport.hp.com** und klicken Sie auf **Register** (Registrieren).

Weitere Informationen über die für den Zugriff erforderlichen Voraussetzungen erhalten Sie unter: **https://softwaresupport.hp.com/web/softwaresupport/access-levels**

# HP Software Solutions & Integrations und Best Practices

Besuchen Sie HP Software Solutions Now unter **https://h20230.www2.hp.com/sc/solutions/index.jsp** und lesen Sie wie die Produkte des HP Software-Katalogs zusammen arbeiten, tauschen Sie Informationen aus und finden Sie Unterstützung zu den Anforderungen Ihres Unternehmens.

Besuchen Sie die Cross Portfolio Best Practices Library unter **https://hpln.hp.com/group/best-practices-hpsw** und erhalten Sie Zugriff auf eine große Vielfalt an Best Practice-Dokumenten und Materialien.

# Neuerungen in SiteScope 11.30

In diesem Handbuch sind Informationen zu neuen Funktionen und Verbesserungen in HP SiteScope 11.30 enthalten.

Informationen zur Behebung von Fehlern im Rahmen der Kundeneskalation und zur internen Fehlerbehebung bei SiteScope finden Sie in den [Versionshinweisen](https://softwaresupport.hp.com/group/softwaresupport/search-result/-/facetsearch/document/KM00746847) zu SiteScope 11.30.

Informationen zu neuen Funktionen und Verbesserungen in früheren Versionen von SiteScope finden Sie in der HP Software [Support-Website.](https://softwaresupport.hp.com/)

#### **Lizenzierung und Pakete**

- Das Lizenzierungsmodell für SiteScope wurde von einem Punktesystem zu einem Kapazitätstypmodell geändert. Dabei werden bei einigen Monitoren Betriebssysteminstanzen (OSi), URL-Monitore und bei Monitoren, die VuGEn-Skripts ausführen, Transaktionen gezählt. Die verfügbaren Lizenz-Kapazitätstypen sind abhängig vom Installationstyp und der verwendeten SiteScope-Edition.
- SiteScope ist ab sofort in den folgenden Editionen erhältlich:
	- **Community**. Diese kostenlose Edition bietet unbeschränkte SiteScope-Funktionen für eine unbegrenzte Zeit. Die Community-Edition ist sofort nach einer normalen SiteScope-Installation verfügbar. Sie können die SiteScope-Edition jederzeit aktualisieren, um die Überwachungsfunktionen der anfänglichen Bereitstellung zu erweitern und um auf alle Funktionen von SiteScope zugreifen zu können.
	- <sup>n</sup> **Test**. Kostenfreie, einmalige Testlizenz, mit der SiteScope über einen Zeitraum von 30 Tagen mit vollem Funktionsumfang verwendet werden kann.
	- **Premium/Ultimate**. Mit dieser Edition steht SiteScope mit sämtlichen Funktionen, einschließlich Integrationen, SiteScope-APIs, SiteScope-Failover sowie Enterprise-Monitoren und Unternehmensvorlagen zur Verfügung.
	- **System-Collector**. SiteScope-Version mit HP Operations Manager-Integration, mit der SiteScope-Monitore in HPOM-Applikationen verwendet werden können.
	- **Lasttests**. SiteScope-Version mit HP LoadRunner und HP Performance Center, mit der Benutzer SiteScope-Monitore in einer LoadRunner- oder Performance Center-Applikation definieren und verwenden können.
- Bei Anfragen zum Lizenzerwerb (oder wenn Sie zusätzliche Kapazitäten benötigen) wenden Sie sich an den HP-Kundenbetreuer oder verwenden Sie die Verknüpfung "Kontakt" auf der [HP](http://www.hp.com/go/sitescope) [SiteScope-Produktseite](http://www.hp.com/go/sitescope). Wenn Sie eine Lizenz besitzen und eine Lizenzschlüsseldatei benötigen, verwenden Sie das HP [Softwarelizenzierungs-Portal](https://h30580.www3.hp.com/poeticWeb/portalintegration/hppWelcome.htm).

## **Verbesserungen und Änderungen am Monitor**

- Webskript-Monitor:
	- <sup>n</sup> Der Monitor wird jetzt in SiteScope-Instanzen unterstützt, die in Windows- und Linux-64-Bit-Umgebungen ausgeführt werden (SiteScope wird nicht mehr in 32-Bit-Betriebssystemen unterstützt).
	- <sup>n</sup> Dieser Monitor unterstützt Skripts, die in VuGen Version 12.02 erstellt wurden (Skripts, die in VuGen Version 9.51 oder früher erstellt wurden, werden für Abwärtskompatibilität beibehalten).
	- <sup>n</sup> Die Protokolle, die für den Webskript-Monitor unterstützt werden, wenn VuGen-Skripts von SiteScope aufgerufen werden, sind AJAX (Click and Script) sowie Web – HTTP/HTML.
	- <sup>n</sup> Um diesen Monitor ausführen zu können, müssen Sie Load Generator 12.02 auf dem SiteScope-Server installieren. Load Generator 12.02 befindet sich im Stammverzeichnis der SiteScope-Versionsmedien.
- Oracle-Datenbank-, Datenbankindikator- und Datenbankabfrage-Monitore: Hinzugefügte Unterstützung für die Überwachung von Oracle Real Application Clusters (RAC).
- **.** UNIX-Ressourcen-Monitor:
	- <sup>n</sup> Hinzugefügte Unterstützung für die Überwachung von Solaris 10 1/13 und Red Hat Linux AS/ES Linux 7.
	- <sup>n</sup> Hinzugefügter Betriebszeit-Indikator für die Überwachung von Solaris-Knoten.
- Protokolldatei-Monitor: Aktivierte Verwendung von speziellen Datums- und Zeitvariablen in regulären Ausdrücken für die Übereinstimmung mit Protokolldateinamen und -ordnern, die Datumsund Zeitinformationen enthalten.
- Mail-Monitor und Werkzeug für Mail-Roundtriptest Hinzugefügte Unterstützung für das Decodieren von mit Base64 verschlüsselten Nachrichten, die über das POP3-Protokoll versendet werden.
- Ping-Monitor: Hinzugefügter Einheitenwert für die Zeitüberschreitung (Millisekunden) zur Benutzeroberfläche.
- JMX-Monitor:
	- <sup>n</sup> Der Abschnitt zu den arithmetischen Indikatoren wurde entfernt und durch berechnete Metriken ersetzt. Wenn Sie arithmetische Indikatoren in einer früheren Version von SiteScope erstellt und ein SiteScope-Upgrade durchgeführt haben, müssen Sie die Indikatoren im Ausschnitt für die berechneten Metriken neu erstellen und die arithmetischen Indikatoren löschen.
	- Wenn Topologie an BSM gemeldet wird und alle Indikatoren im Monitor aus unterschiedlichen Servern stammen, berichtet SiteScope die Server-Clusternamen an BSM, anstatt ein neues CI für verschiedene Server zu erstellen.
- UNIX-Remoteserver: Aktualisierte SSH-Verbindungsreihenfolge zum UNIX-Remoteserver für die Verwendung der SSH-Version 2 vor der SSH-Version 1. Sie können die Verbindungsreihenfolge

ändern, indem Sie **\_sshV2First=true** in **=false** in der Datei **<SiteScope-Stammverzeichnis>\groups\master.config** ändern.

- <sup>l</sup> VMware-Hostmonitore: Das Feld **Hostname** wurde in **ESX-Hostname** geändert, um das Eingabefeld für den VMware ESX-Servername zu verdeutlichen.
- Durchsuchbare Monitore: Informativere Meldungen mit zusätzlichen Informationen, wenn durchsuchbare Monitore die Indikatorstruktur nicht laden können.

## **Verbesserungen bei Reports**

- Die Benutzerfreundlichkeit der SiteScope Management- und Kurz-Reports wurde verbessert.
- Sie können die Benutzerfreundlichkeit von SiteScope-Reports verbessern, indem Sie Ihr eigenes HTML-Format auf eine benutzerdefinierte CSS-Datei anwenden (**<SiteScope-Stammverzeichnis>\conf\custom\_css\report\reports-style-custom.css**). Beachten Sie, dass die Datei **<SiteScope-Stammverzeichnis>\groups\master.config** nicht mehr das Hinzufügen der eigenen Gestaltungsschlüssel zum Anpassen der Reports unterstützt.
- Beim Senden eines Kurz-Reports an eine E-Mail-Adresse wird der Report als HTML-Dateianhang statt als Textinhalt der E-Mail gesendet.
- Es wurden neue Einträge zum Überwachungsprotokoll hinzugefügt, mit denen die Leistungsaspekte beim Erzeugen von SiteScope-Reports besser ermittelt werden können. Diese Einträge helfen Ihnen beim Überprüfen des Reporttyps, der Reportziele und beim Ermitteln des Benutzers, der den Report erstellt hat.

## **Sicherheit und Härtung**

- SiteScope wird derzeit mit der Vertrauenswürdigkeitsstufe (Evaluation Assurance Level, EAL) 2+ gemäß den Common Criteria zertifiziert. Die Common Criteria sind ein international anerkannter ISO-Standard für die Evaluierung von IT-Produkten.
- SiteScope kann so konfiguriert werden, dass Konformität mit FIPS 140-2 gegeben ist. FIPS 140-2 ist ein Programm zur Validierung kryptographischer Module des National Institute of Standards and Technology (NIST), das die Sicherheitsanforderungen für kryptographische Module festlegt.
- Die Schlüsselverwaltung für die Datenverschlüsselung wurde zum Werkzeug zum Optimieren der Sicherheit hinzugefügt, mit dem der SiteScope-Administrator den kryptographischen Schlüssel, der bei der Verschlüsselung der persistenten SiteScope-Daten verwendet wurde, ändern kann. Das Ändern der kryptographischen Schlüssel bietet bessere Verschlüsselungsmöglichkeiten als die Standardverschlüsselung von SiteScope.

#### **Installation und Konfiguration**

- SiteScope kann nur als 64-Bit-Anwendung installiert werden.
- Bei der Feinabstimmung eines Windows-Betriebssystems erhöht das SiteScope-Konfigurationswerkzeug automatisch die JVM-Heap-Größe auf 4096 MB. Auf Linux-Plattformen

können Sie die Java-Heap-Größe auf 4096 MB erhöhen, indem Sie die Skripts **start-service** und **start-monitor** im Verzeichnis **/opt/HP/SiteScope/bin** ändern. Zum Verbessern der Leistung beim SiteScope-Start wird empfohlen, die minimale Heap-Größe mit der maximalen Heap-Größe gleichzusetzen.

- Der HP Operations Agent ist nicht mehr Bestandteil des SiteScope-Installationsprogramms oder des Konfigurationswerkzeugs. Stattdessen müssen Sie den Agenten manuell installieren und konfigurieren. Der Agent befindet sich im Stammverzeichnis der SiteScope-Versionsmedien.
- Es wurde ein automatischer Startprozess hinzugefügt, der den SiteScope-Prozess automatisch auf Linux-Plattformen startet und beendet, wenn das System gestartet bzw. beendet wird.
- Active State Perl wurde durch Community Strawberry Perl ersetzt.

## **Unterstützte Umgebungen**

- Serversystemanforderungen:
	- <sup>n</sup> Die Installation von SiteScope unter einem 32-Bit-Windows- oder Linux-Betriebssystem oder als 32-Bit-Anwendung unter einem 64-Bit-Windows-Betriebssystem wird nicht mehr unterstützt. SiteScope kann nur als 64-Bit-Anwendung installiert und ausgeführt werden.
	- Die Unterstützung von SiteScope auf einer Solaris-Plattform wurde eingestellt und das Solaris-Installationsprogramm steht nicht mehr zur Verfügung.
	- Die Unterstützung von SiteScope unter Microsoft Windows Server 2003 wurde eingestellt und steht nicht mehr zur Verfügung. Beachten Sie, dass die Überwachung von Microsoft Windows Server 2003-Remoteservern weiterhin unterstützt wird.
- Clientsystemanforderungen: Die folgenden Browser wurden zertifiziert: Microsoft Internet Explorer 11, Safari 8.0 in Mac OS (10.10 Yosemite), Mozilla Firefox 31.2.0 ESR.

## **Nicht mehr unterstützte Objekte**

Die folgenden Monitore werden nicht mehr unterstützt:

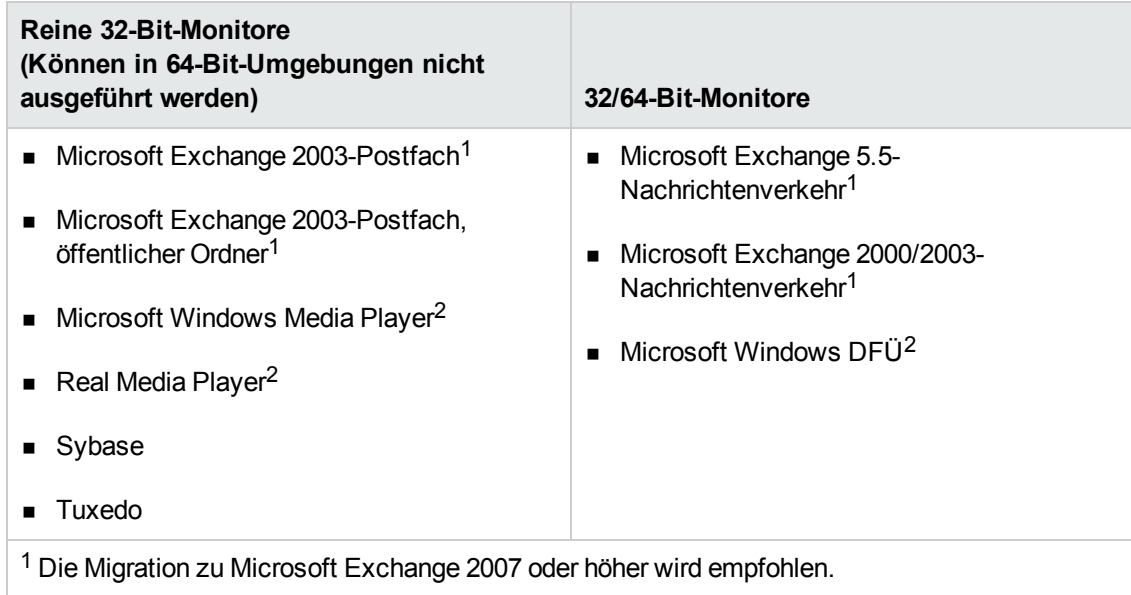

<sup>2</sup> Zur Zeit nicht für zukünftige Versionen geplant.

**Hinweis:** Wenn diese Monitore in einer früheren Version von SiteScope konfiguriert wurden, werden sie nach einem Upgrade weiterhin in SiteScope angezeigt (reine 32-Bit-Monitore können jedoch nicht ausgeführt werden). Diese Monitore werden in SiteScope 11.24 und früheren Versionen unterstützt.

- Das Microsoft Windows Media Player- und das Real Media Player-Werkzeug werden nicht mehr unterstützt.
- Die SiteScope Failover Manager-Lösung (freigegebene Laufwerksarchitektur) wird nicht mehr unterstützt und ist nicht mehr verfügbar. Wenn Sie Failover-Manager verwendet haben, sollten Sie zur SiteScope-Failover-Lösung (automatische Spiegelung) wechseln, die automatischen Ausfallschutz für den Fall bietet, dass bei einem SiteScope-Server Verfügbarkeitsprobleme auftreten.
- Die Pager-Voreinstellungen werden nicht mehr unterstützt und das Panel steht im Voreinstellungen-Kontext nicht mehr zur Verfügung. Um die Rückwärtskompatibilität zu gewährleisten, kann dieser Voreinstellungstyp durch Hinzufügen der Eigenschaft **\_enableDeprecatedAlertActions=pager** zur Datei **<SiteScope-Stammverzeichnis>\groups\master.config** aktiviert werden.
- Die Lösungsvorlagen für Microsoft Exchange 5.5, 2000, 2003 und WebSphere 5.x-Anwendungsserver werden nicht mehr unterstützt:
- Die Option zum Anzeigen der SiteScope Monitor- und Warnungs-Legacy-Reports ist nicht mehr verfügbar.

## **Dokumentationsänderungen/-verbesserungen**

- Domänenberechtigungen: Es wurde ein bessere Erklärung für das Festlegen von Domänenberechtigungen und eine Empfehlung für das Anmelden als Benutzer mit Domänenadministratorberechtigungen hinzugefügt.
- Ereigniskonsole: Der Abschnitt "Kapazitätsempfehlungen und Best Practices" wurde zur Dokumentation für die Ereigniskonsole hinzugefügt. Er beinhaltet eine Erklärung der Auslastungsstufen, für die der SiteScope-Server zertifiziert ist, und optimale Methoden für das Konfigurieren des Warnungssystems.
- <sup>l</sup> Es wurde eine detaillierte Beschreibung der Einstellung **Perfex-Optionen** unter **Voreinstellungen > Infrastrukturvoreinstellungen > Monitoreinstellungen** zur Verfügung gestellt.
- Es wurde eine Beschreibung für das Aktualisieren von SiteScope-Failover hinzugefügt.

# Senden von Feedback zur Dokumentation

Wenn Sie Anmerkungen zu diesem Dokument haben, können Sie sich per E-Mail an [das](mailto:SW-Doc@hp.com?subject=Feedback on SiteScope � Neuerungen (SiteScope 11.30)) [Dokumentationsteam](mailto:SW-Doc@hp.com?subject=Feedback on SiteScope � Neuerungen (SiteScope 11.30)) wenden. Ist auf Ihrem System ein E-Mail-Client installiert, klicken Sie auf den Link oben und ein E-Mail-Fenster mit folgendem Betreff wird geöffnet:

#### **Feedback zu SiteScope – Neuerungen (SiteScope 11.30)**

Geben Sie Ihr Feedback ein und klicken Sie auf **Senden**.

Wenn kein E-Mail-Client verfügbar ist, kopieren Sie die oben genannten Informationen in eine neue Nachricht in einem Web-E-Mail-Client und senden Sie Ihr Feedback an SW-Doc@hp.com.

Ihr Feedback ist uns willkommen!